# Combined Pension Statements

**Technical guide**

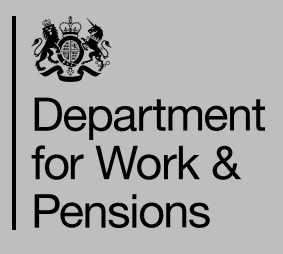

# **Contents**

- Introduction
- The file delivery process
- Types of delivery medium
- How to send and receive files
- Running the data test
- Where to send your files
- Combined Pension Statement Bulk Request File
- Combined Pension Statement Bulk Reply File
- Notifying you of our reply
- Validation and exception handling
- Data protection registration
- Combined Pension Statement technical guide checklist
- Glossary

# **Introduction**

#### **Purpose of this guide**

This guide is for you if you are:

- An employer
- A pension provider, e.g. a company that provides a personal or stakeholder scheme
- A trustee administrator, or
- An agent for a pension provider.

It gives you the technical information you will need to manage the interface between you and DWP's Combined Pension Statement scheme. It explains what you need to do in order to:

- put in place the systems and procedures required to take part in the Combined Pension Statement scheme
- deliver files to us containing details of your employees or scheme members, and
- receive files from us containing the State Pension statement information.

#### **What is a Combined Pension Statement?**

A Combined Pension Statement (CPS) consists of us giving you an estimate of:

- the State Pension that your scheme member may get at State Pension age, based on their National Insurance contribution record so far
- the earliest age that they may get their State Pension.

You can include it in the annual benefit statements you currently send out. We will provide this information to you free of charge.

Preserving the privacy and security of this data is as important to us as it is to you. We have designed the service with this in mind.

#### **How does the scheme work?**

You send us a data file containing the names, dates of birth, sex and National Insurance numbers of your employees or scheme members so that we can send you an estimate of their State Pension based on their National Insurance contribution record so far. You include the State Pension information we send you in the stakeholder, personal or occupational statements that you send to your scheme members.

#### **How to contact us**

Your first point of contact for additional support, or to answer any technical queries, is your Customer Account Manager.

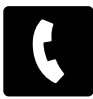

Phone **0191 218 2201**

#### **Assumptions**

The assumption has been made in this document that you will negotiate a Registration Agreement with the CPS service covering the practical aspects of:

- consent procedures
- data exchange and test
- • volumes and timing
- handling rejections
- statements, communications and enquiries
- production schedules, and
- • quality standards.

#### **Further information**

For further information on Combined Pension Statements and the benefits they can provide, please see 'A guide to Combined Pension Statements' (CPS2) available from our Customer Account Managers

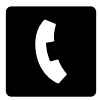

Phone **0191 218 2201**

#### **Contents of this guide**

This guide contains the following topics:

- • **Section 1 The file delivery process** gives an overview of the interface between you and the CPS service.
- • **Section 2 Types of delivery medium** describes the three ways in which you can send us data files, together with their technical requirements, advantages and disadvantages.
- • **Section 3 How to send and receive files** explains the file naming conventions we use, and the processes involved in using each medium.
- **Section 4 Running the data test** outlines the tests that you will need to carry out to confirm that you can send and receive files successfully.
- • **Section 5 Where to send your files** provides the addresses to be used for each medium.
- **Section 6 CPS Bulk Request File** lists the formats in which we require you to send your data files to us.
- **Section 7 CPS Bulk Reply File** lists the format of the reply file that you will receive from the CPS service.
- **Section 8 Notifying you of our reply** describes how you will know when we have sent a Bulk Reply File to you.
- • **Section 9 Validation and exception handling** describes the validation checks that we run on your Bulk Request Files and how exceptions are handled.
- • **Section 10 Data protection registration** explains what you need to do to conform to the rules of data protection registration.
- • **Section 11 CPS Technical guide checklist**.
- **Section 12 Glossary** terms and acronyms used in this quide.

# **1 The file delivery process**

#### **Introduction**

This section gives an overview of the process used to exchange data files between you (the pension provider/employer) and the CPS service.

#### **The process**

The process involves a two-way transfer of data files.

- 1. You send us a request file (referred to as a CPS Bulk Request File) containing a number of individual records (Request File Detail Records), each record representing a request for an estimate of current State Pension amount.
- 2. In response, we send you a reply file (CPS Bulk Reply File) containing reply records (Reply File Detail Records), each one corresponding to a request record in your original CPS Bulk Request File. Each Reply File Detail Record contains an estimate of the current State Pension amount. Section 7 explains what happens when a reply record fails.

#### **Figure 1 The file delivery process**

CPS Bulk Request File

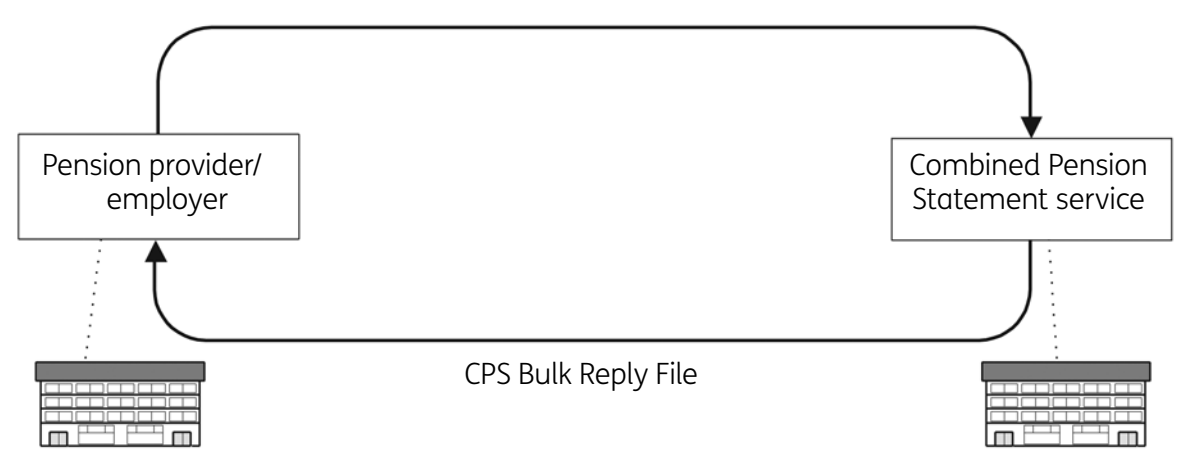

#### **Mandatory details**

It is essential that you supply us with the following details about your scheme members/employees:

- • surname or family name
- forename(s) or initial(s)
- • sex
- • date of birth, and
- National Insurance number.

# **2 Types of delivery medium**

# **Introduction**

You can send us your data via three media types. This section describes the technical requirements of each type, together with its advantages and disadvantages.

## **Three media types**

We will accept data in the following formats:

- Electronic Data Interchange (EDI)
- Secure File Transfer (SFT), or
- Physical media: Kingston USB stick.

#### **EDI**

If you decide to use EDI, you are already likely to have access to the required EDI technology in support of other EDI exchanges, for example submission of State Second Pension opt-out data into the National Insurance Services to Pension Industry (NISPI).

The primary technology requirements are access to a GXS Information Exchange Value Added Network (VAN) or a UK Administrative Management Domain (ADMD), and an X.400 Message Transfer Agent integrated with an EDI gateway.

#### **Technical requirements**

You will need:

- Support for EDIFACT syntax and translation to/from PENFOR message standard – please note, this message format is not described in this technical guide. The PENFOR message standard is described in the EDI guide which is available from your Customer Account Manager
- Support for 1988 X.400 message relay to/from the GXS Information Exchange Value Added Network VAN – DWP address c=gb/ a=GXSX400/ p=IEEUR/ s=GBDWP/g=GBDWP00 1, or
- A secure (minimum of 128bit 3DES encryption) connection with GXS Information Exchange.

#### **Advantages of EDI**

- It is a low cost option for organisations with prior access to the required technology.
- No additional security services are required for RESTRICTED content transfer.
- It offers fully automated, audited, end-to-end transfer.

The EDI gateway rigorously validates the format and structure of the data submitted, thus giving the CPS provider a high degree of confidence that a file successfully transmitted via EDI will be accepted as syntactically correct by the CPS system. Note: If there are any syntax errors in a file submitted by EDI then the whole file is rejected.

#### **Disadvantage of EDI**

EDI is expensive for organisations that do not already have the required technology.

#### **Secure File Transfer (SFT)**

The Secure File Transfer (SFT) option allows you to interface with DWP via the internet by using the Sopra/Axway products. You will use a Java applet on a PC desktop to interface securely with a web server administered by the CPS Service Delivery Centre (SDC).

Encryption using PGP Desktop Professional software must be added for additional security.

#### **Please note: There is also a technical guide supplement which is available from your Customer Account Manager.**

#### **Technical requirements**

- You will need an internet-enabled PC with PGP Desktop Professional software loaded.
- To use the XFB Workstation Java client you will need a suitable version of Java on your PC.

#### **Advantages of Secure File Transfer (SFT)**

- Transmission is secure.
- The graphic Windows-like interface is simple to use.
- The XFB workstation interface provides you with historical and status information.
- Little configuration of the workstation is required as the downloaded Java applet is preconfigured.
- You control the initiation of the file transfer process.
- It requires less manual intervention than physical media.

#### **Disadvantages of Secure File Transfer (SFT)**

- It requires somebody to log in to action the 'SEND' and 'RECEIVE' functions.
- Adjustments may be needed to customer firewalls. (See SFT (Secure File Transfer) supplement.)

#### **Physical media**

The only physical media type we accept is Kingston USB stick.

#### **Technical requirements**

The technical requirements for sending and receiving files are read and write capability for the agreed media type, i.e. a PC/server with the appropriate CDwriter drive installed.

#### **Advantages of physical media**

Only standard hardware is required.

#### **Disadvantages of physical media**

- There is a time delay between sending the request and receiving the reply.
- The media can be damaged or lost in transit.
- The interface cannot be fully automated.

# **3 How to send and receive files**

#### **Introduction**

The rules for sending and receiving data between you and the CPS service vary according to which media type (EDI, Secure File Transfer (SFT) or physical media) you choose.

This section describes the process for each type, together with any constraints or encryption rules that apply.

#### **Request File name**

There are strict rules on the naming of files, which should be in the format illustrated in Figure 2.

Please note that this is only an example of the file-naming convention.

## **AA000000001234.FIL0003.000001.1.16\_10\_2001.14.25.10.txt**

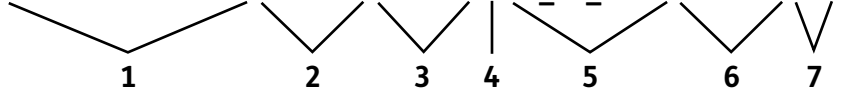

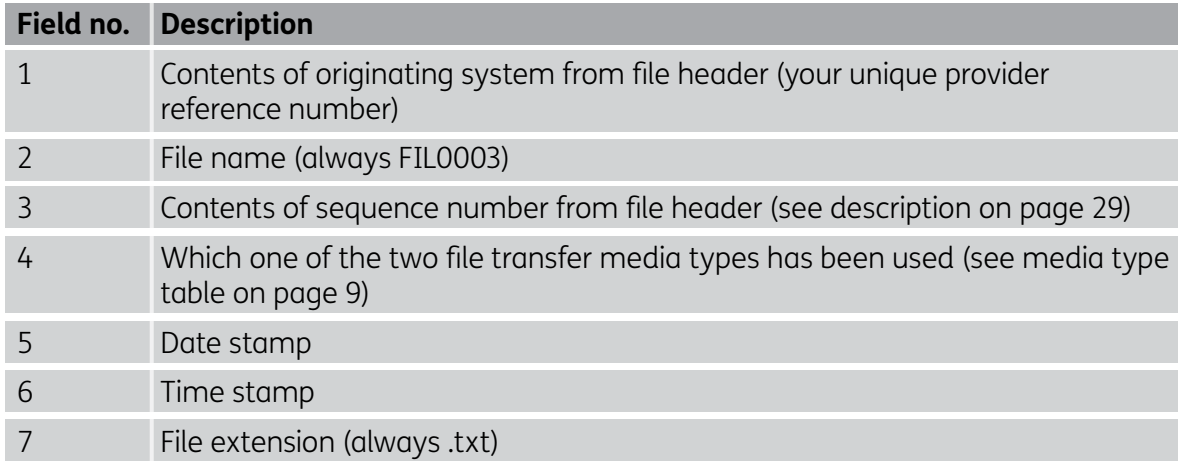

#### **Figure 2 CPS Request File naming convention**

#### **Reply File name**

All Reply Files will be returned according to the file-naming convention shown in Figure 3.

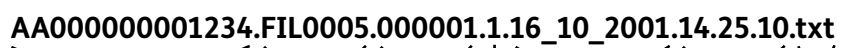

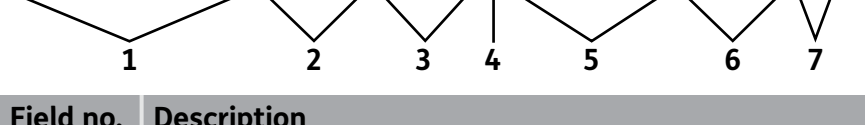

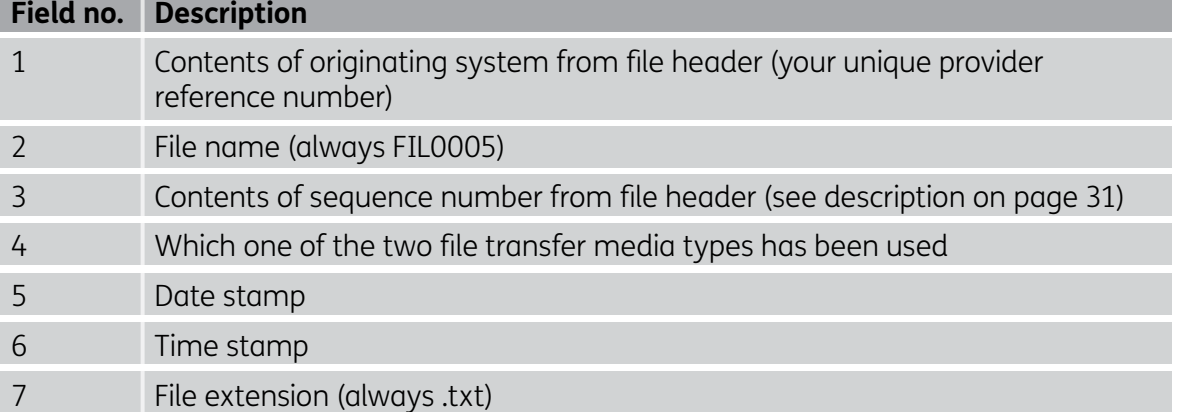

#### **Figure 3 CPS Reply File naming convention**

#### **Media type codes**

The media codes are as follows.

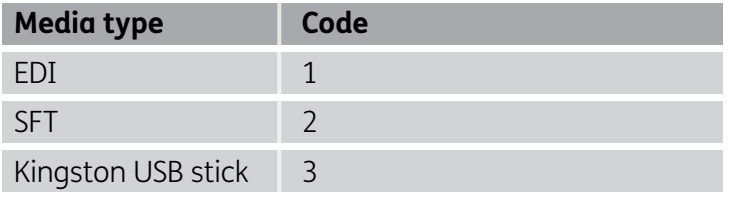

#### **EDI**

#### **File transfer process**

The EDI interface with the CPS system will utilise EDIFACT syntax (the PENFOR message) carried as the first IA5 Text body part of an X.400 message, using the P2 Interpersonal Message content type. There is no support for X.435.

If your organisation has a direct secure connection with GXS Information Exchange, other submission protocols may be available – this must be discussed with your Customer Account Manager.

Once you have successfully carried out end-to-end connectivity testing and have gone through a formal 'conditions of connection' process, test and live files can be sent and received via EDI as follows.

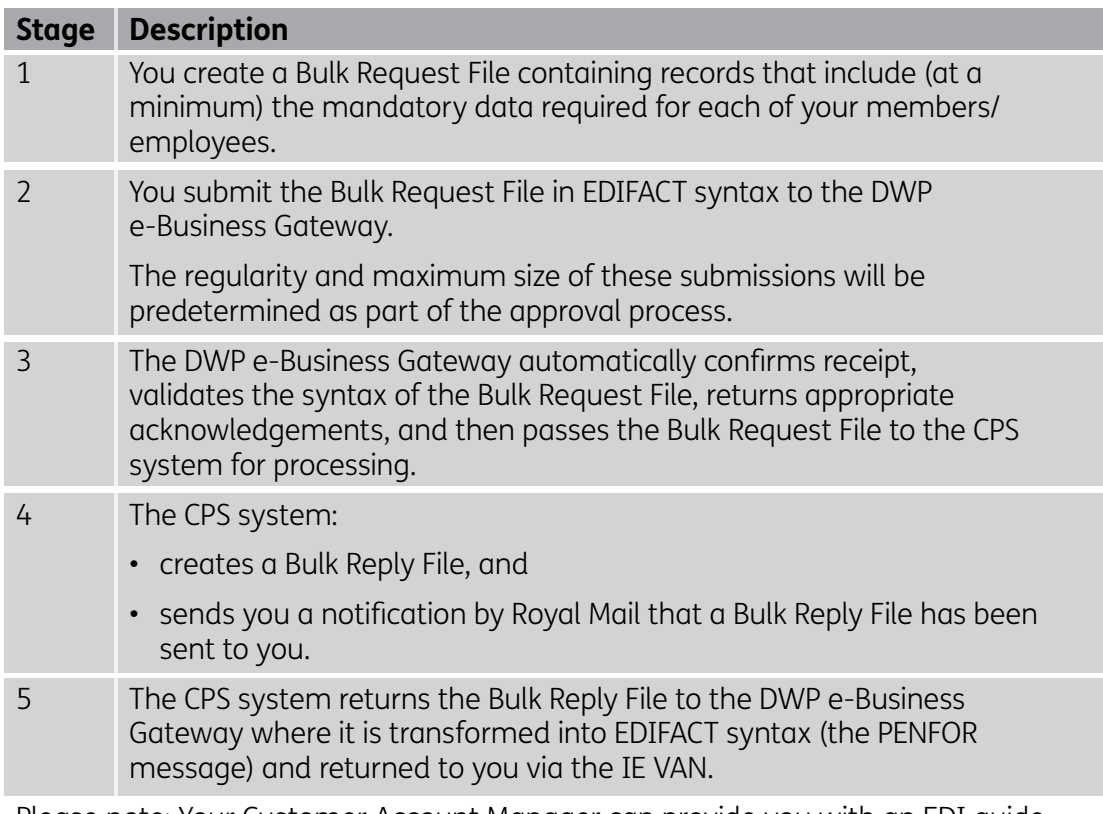

Please note: Your Customer Account Manager can provide you with an EDI guide.

#### **Constraints on using EDI**

The following constraint applies.

The size of files being transferred to and from pension providers/employers means that either segmentation or compression will be required. The DWP preference is to utilise automatic compression.

#### **Encryption of EDI**

No additional encryption is required for RESTRICTED content transfer where connection is X.400-based.

#### **Secure File Transfer (SFT)**

#### **File transfer process**

Once you have carried out end-to-end interoperability testing and have gone through a formal 'conditions of connection' process, test and live files can be sent and received via SFT as follows.

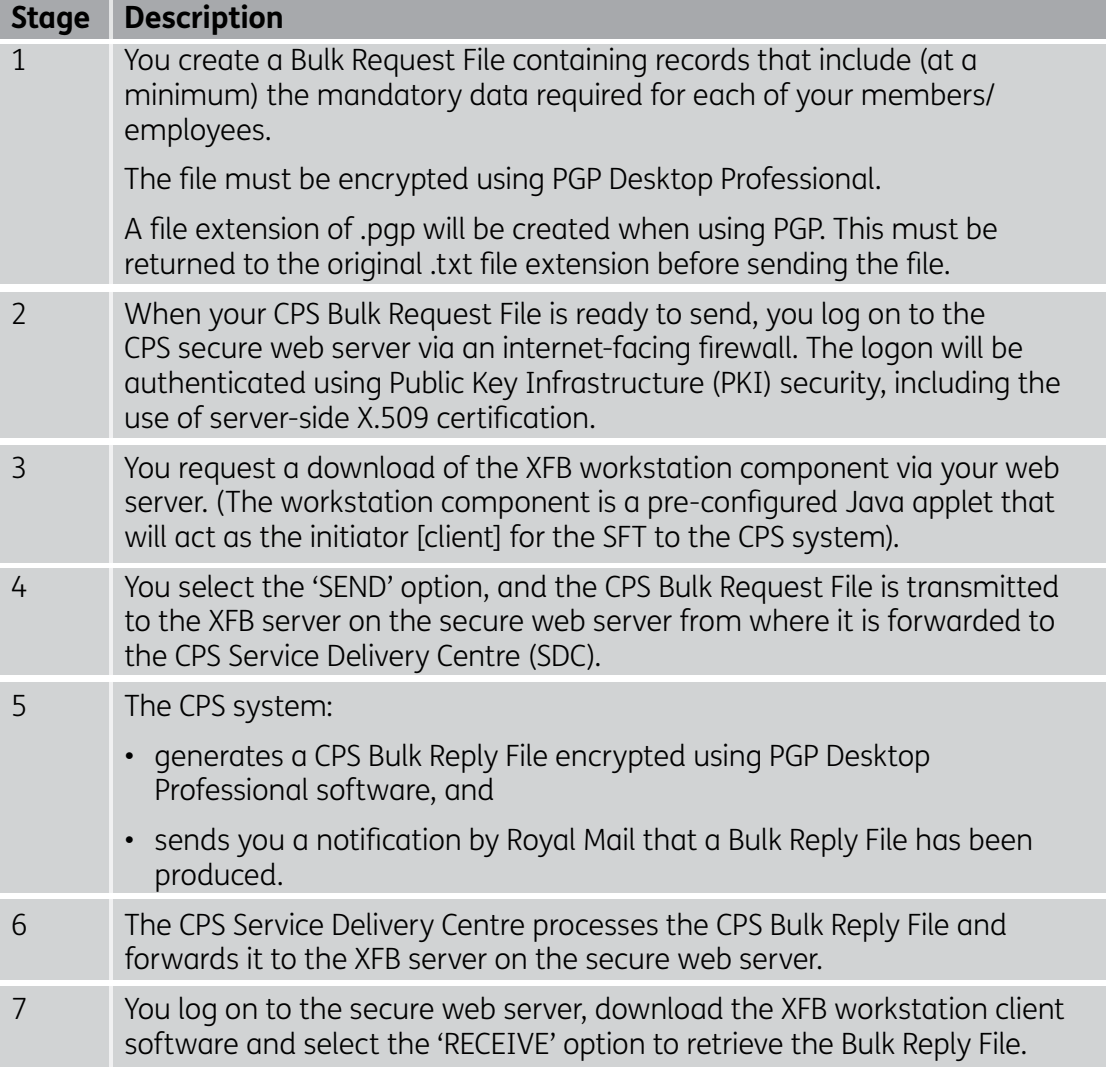

Please note: Your Customer Account Manager can provide you with a guide to SFT.

#### **Constraints on using Secure File Transfer (SFT)**

The following constraints apply:

- The format of the CPS Bulk Request File must conform to the specifications set out in Section 6 (CPS Bulk Request File). The name of the file must also conform to Section 3, 'Request file name'.
- The file must be saved in .txt format using the ASCII character set.
- You must use one of the following web browsers:
	- MS Internet Explorer 4.0 or higher, or
	- Netscape Navigator/Communicator 4.0 or higher.
- Your firewall must be configured to allow Java downloads.
- The browser must be configured to use the Java run-time environment release 1.4.2\_13 or later.
- The firewall must be configured to allow access to the Secure File Transfer port on the DWP host (see SFT supplement).

#### **Encryption and compression of Secure File Transfer (SFT)**

The following rule applies.

Security of data files using the Secure File Transfer (SFT) option will be implemented via SSL version 3.0 utilising one of the RSA/3DES/MD5 algorithms with an encryption depth of 128 bytes. Encryption using PGP Desktop Professional Software must be added for additional security.

#### **Sending and receiving files by physical media**

If you have decided to use Kingston USB stick and have informed us of your choice, files can be sent and received as follows.

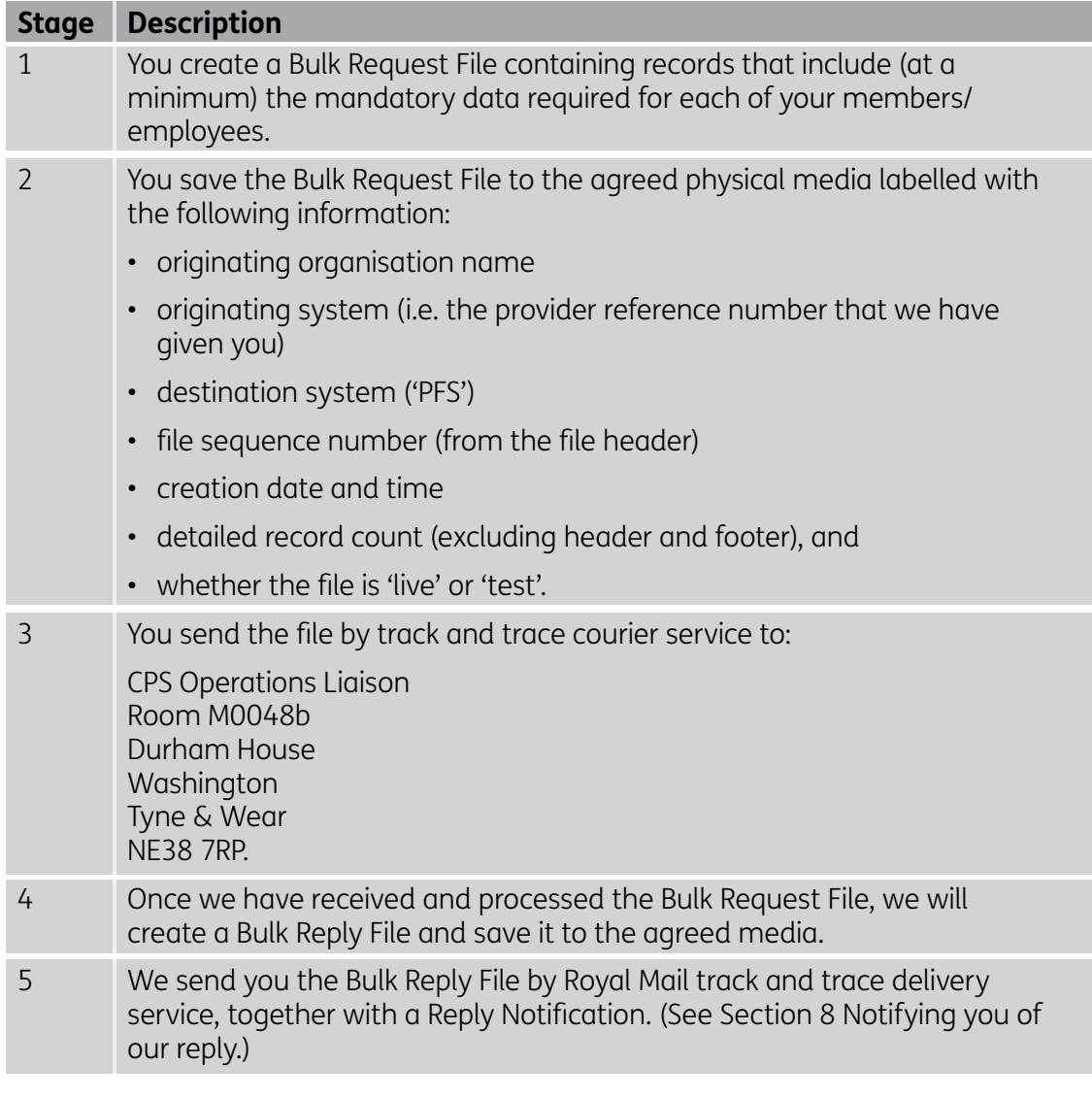

## **CPS file generator**

A tool for creating a CPS request file using Excel and an Excel spreadsheet example is available from your Customer Account Manager.

#### **Constraints on using physical media**

The file must be saved in .txt format using the ASCII character set.

**Important:** If you intend to deviate from the media type agreed in the Registration Agreement it is important to let us know.

# **4 Running the data test**

#### **The test process**

Once the Registration Agreement between you and the CPS service has been completed, we will ask you to send us a small sample of dummy data so that we can carry out compatibility checks.

This data test is a vital part of the registration process. Until the test has been completed successfully, your Registration Agreement will not be ratified and we will not be able to process your live Bulk Request File.

#### **What is a data test?**

The data test is the Department for Work and Pensions (DWP) way of making sure we can read and process your data and that you can read and process the returned file from DWP prior to running the 'live' file. This only happens in the first year of you joining the service and does not have to be repeated in subsequent years. However, if you ever change your systems or processes you should consider repeating the data test to ensure that you have not made inadvertent changes that will affect the CPS Bulk Request Files that you produce. It is a three-step process:

- Step one: a connectivity test (this applies only if you plan to use EDI or Secure File Transfer (SFT) during live processing).
- Step two: check by DWP of incoming files.
- Step three: a check by the provider that they can read the return file.

#### **Step one: a connectivity test**

The purpose of this test is to enable you to check that you have correctly configured your end of the electronic transfer mechanism so that you can send and receive files successfully.

Connectivity testing for SFT tests that you can log into the SFT server, send a file to it and receive a file from it.

Connectivity testing for EDI consists of two stages:

- You will be asked to configure your system to point at a CPS test system, and then to send a file to this and receive a file in return.
- You will be asked to configure your system to point at the CPS live system so that you can check that you can connect to it.

The procedure for carrying out the connectivity test will be discussed with you in detail before you sign the Registration Agreement.

#### **Step two: a check by DWP of incoming files**

You send us a CPS Test Bulk Request File holding up to 100 Request Records **which must contain dummy data**. DWP's IT team will check that the file has a correct structure (accurate file name, header, record lengths) and that the data is in the right format.

# **Step three: a check by the provider that they can read the file**

A return file will then be issued to you. This gives you, the provider, the opportunity to make sure that you can read the reply file information and rejection codes, but with dummy estimates rather than real ones.

You should use these in testing internal processes you have set up to handle the returned statements.

# **What should I include in my data test file?**

The test file should contain:

- • a header
- up to 100 dummy records, and
- a trailer.

The specification for each of these items is shown in Section 6 of this guide. The data test file should mirror exactly the format and structure of the live file. Please note that all dummy National Insurance numbers should end only with the suffix A, B, C, D or space.

The file should be named in accordance with the standards in Section 3 'How to send and receive files'.

# **What do I need to do if problems occur during the data test?**

It is an essential part of the check that you correct the problems and resubmit the file for further testing. An important point to remember here is that the changes completed to ensure the data test is successful must also be made to the 'live' file otherwise this will fail.

# **CPS file generator**

A tool for creating a CPS request file using Excel and an Excel spreadsheet example is available from your Customer Account Manager. This guidance should be used only if you are intending to use Excel during live processing.

# **How should I send in my test file if using physical media?**

The test file should be sent on the Kingston USB stick. Physical media files should be labelled 'DATA TEST' with your provider name and 14-digit provider reference number. If you are not sure of your reference number, it will be noted on the top of your Registration Agreement. This will also be used when creating your file name/header.

If the agreed live media type is to be changed from one allowed media to another, a further test file should be submitted with the latest media type BEFORE THE LIVE FILE IS SUBMITTED.

Unless this happens the live file will fail initial validation.

# **When should I send in my test file?**

A test window should already have been agreed with your Customer Account Manager. This will be in the Registration Agreement in the CPS Activity Plan. If you are not sure of your test file dates or wish to reschedule, please contact your Customer Account Manager.

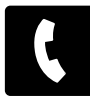

# **5 Where to send your files**

## **Addresses**

The DWP address to which you should send your Bulk Request File depends on the transfer medium you have chosen.

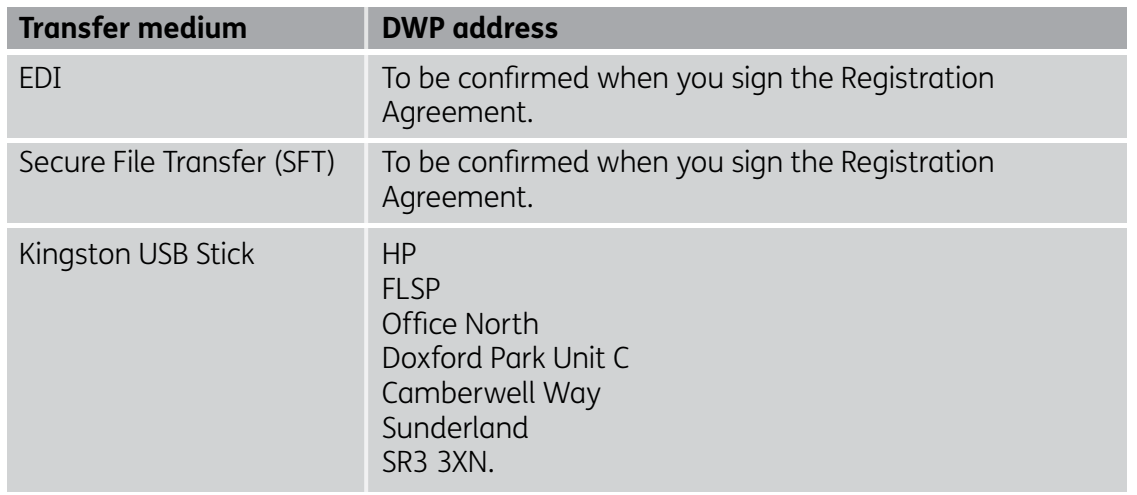

# **6 CPS Bulk Request File**

#### **Introduction**

This section explains how the Bulk Request File that you send to us is structured. An example file is available on request from your Customer Account Manager.

#### **File structure**

The file consists of one Header Record followed by one or more Detail Records and one Trailer Record, as shown in Figure 4.

#### **Figure 4 Structure of the CPS Bulk Request File**

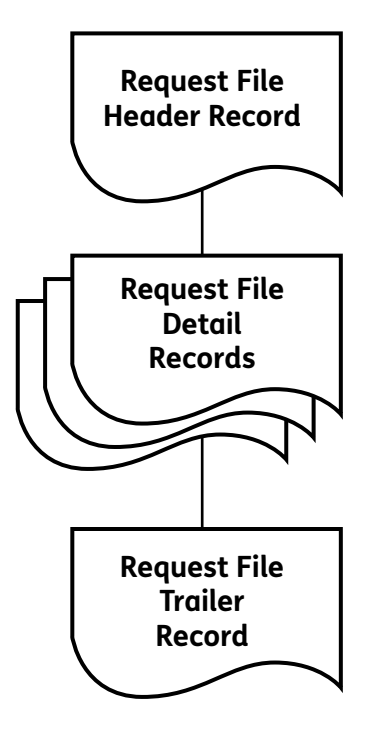

#### **Record format**

All records on the Bulk Request File must be 384 bytes (excluding the record delimiter), fixed length, ASCII text with standard end-of record delimiters, i.e. carriage return + line feed (CR+LF) on Windows-based platforms or line feed (LF) on Unix-based platforms. These delimiters are the standard defaults for text files on those platform types and therefore do not need to be explicitly added to the records. No field delimiters are required and no special or unprintable characters are permitted.

All text fields must be left-justified and space-filled (fillers).

Numeric fields must be right-justified with leading zeros.

The data in the Header, Detail and Trailer Records must be presented in the formats described in the rest of this section.

#### **Request File Header Record format**

Figure 5 lists the fields contained in the Request File Header Record, together with their validation rules.

#### **Important:**

- All data items on the Request File Header Record are mandatory.
- A failure on any field will cause the whole file to be rejected.

# **Figure 5 Format of the Request File Header Record**

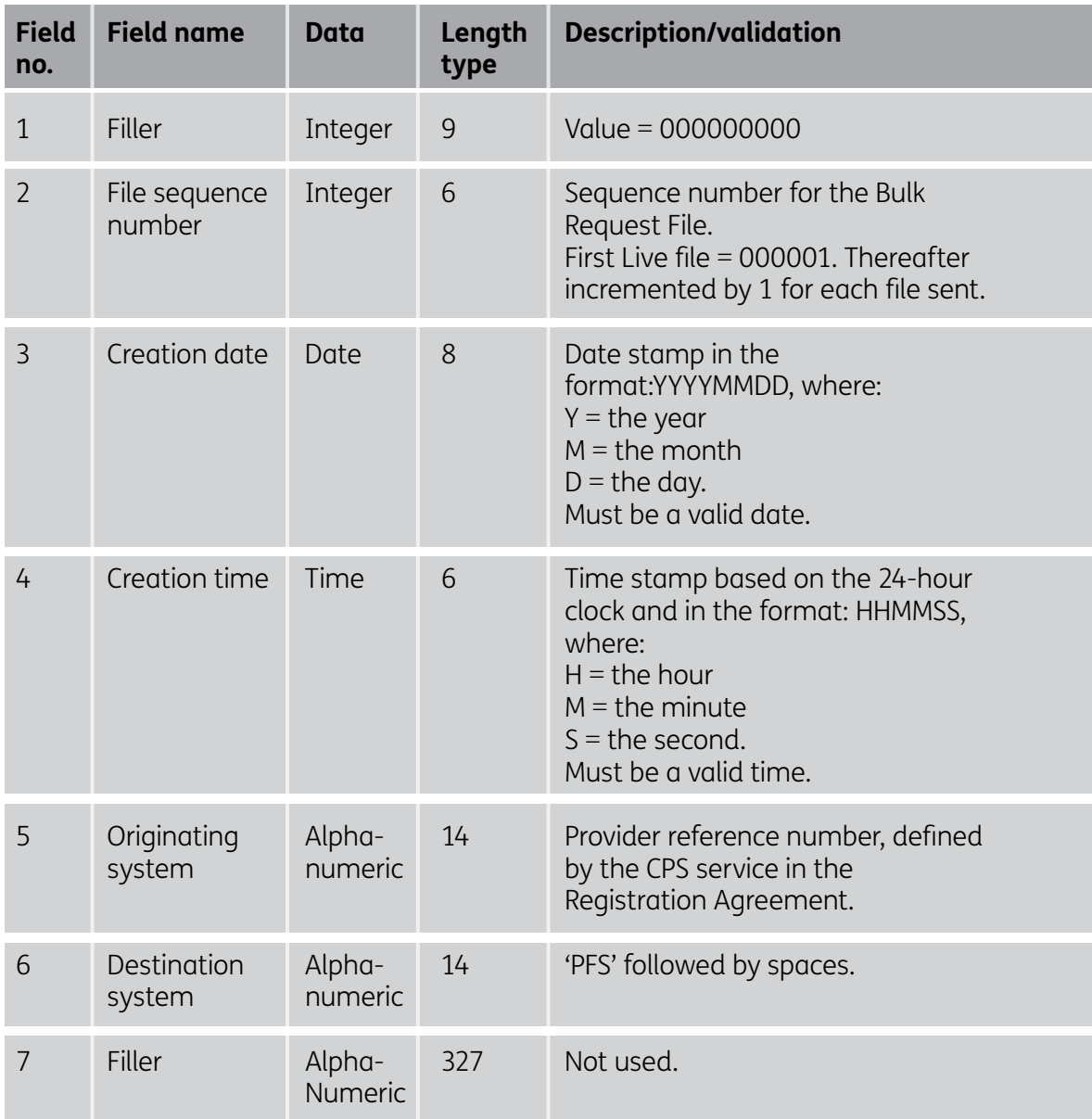

#### **Request File Detail Record format**

A separate Request File Detail Record is required for each person for whom you want a State Pension estimate. Figure 6 lists the fields contained in the record together with their validation rules.

#### **Important:**

- All data items on the Request File Detail Record are mandatory except for 'Reserved' (Field 7), which is optional, and:
	- Allowable characters in surname and forenames are alpha (A–Z), apostrophe ('), full stop (.), hyphen (-) and space ( ). A full guide to surname/forename validation, with examples, is given on page 37.
	- Alpha characters in the NINO and Sex fields must be in uppercase. The first character of Surname and Forenames must be in uppercase.
	- Date of birth must be input in the correct format.
	- If 'Reserved' (Field 7) is not populated, it should be spacefilled.
- If any of the fields in a particular record fail validation, it does not mean that the whole file will be rejected. However, we will not return an estimate for that person. (See Section 7 CPS Bulk Reply File, 'Reply File Detail Record format: statement status' (Field 9) for a list of rejection reasons.)
- If there are any invalid records in an EDI file, then the whole file will be rejected at the EDI gateway.

# **Figure 6 Format of a Request File Detail Record**

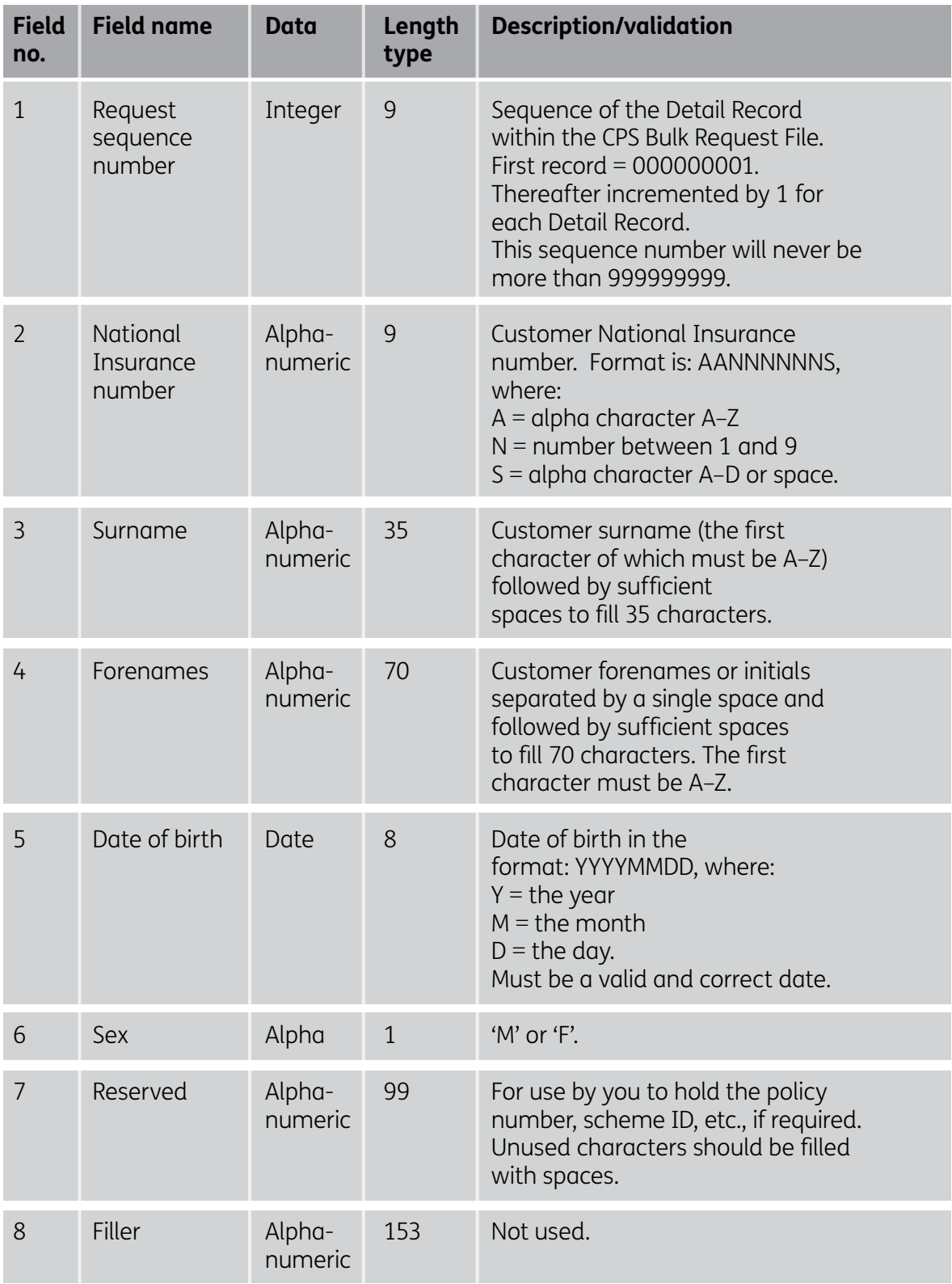

#### **Request File Trailer Record format**

Figure 7 lists the fields contained in the Request File Trailer Record together with their validation rules.

#### **Important:**

- All data items on the Request File Trailer Record are mandatory.
- A failure on any field will cause the whole file to be rejected.

#### **Figure 7 Format of the Request File Trailer Record**

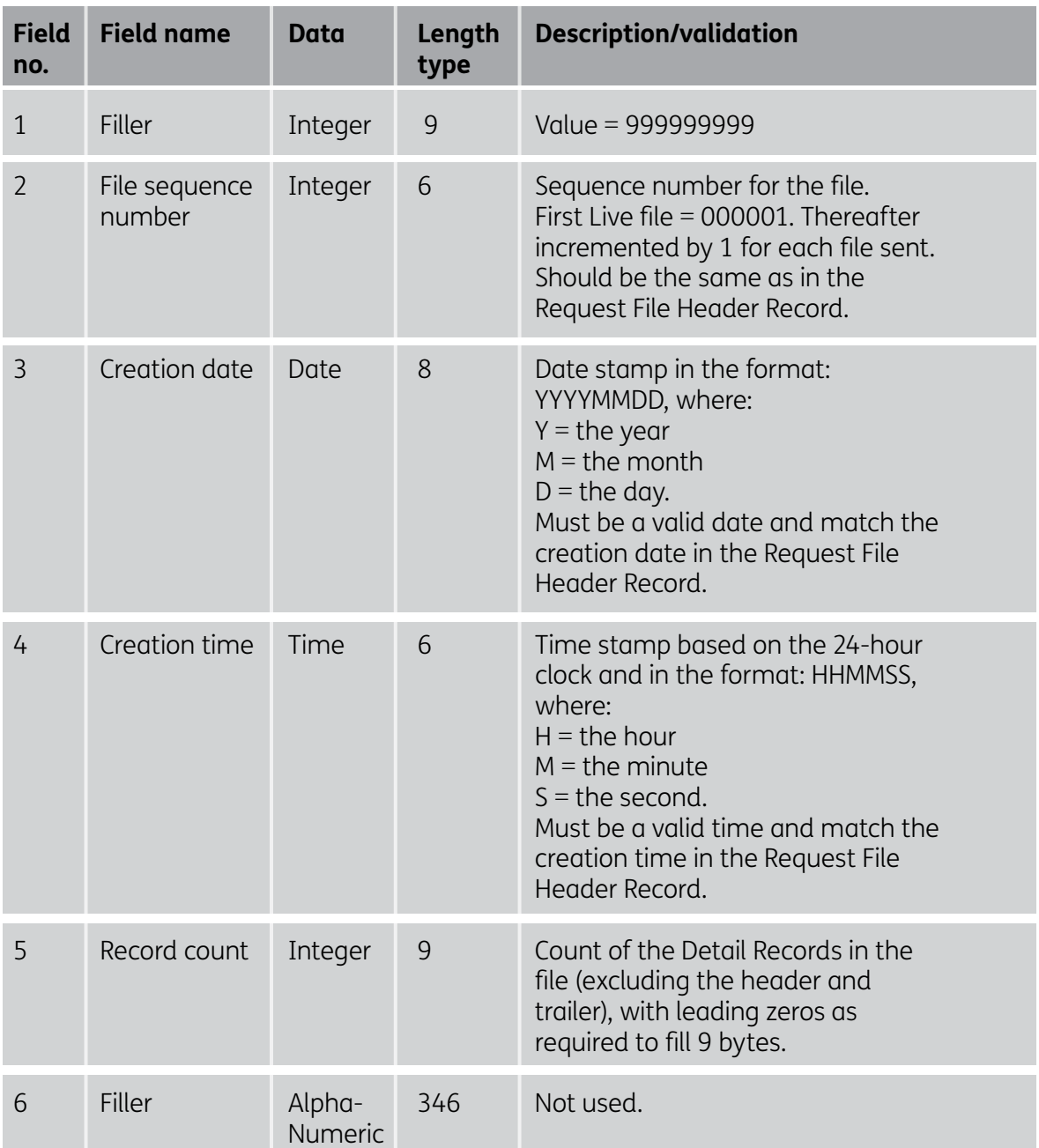

# **7 CPS Bulk Reply File**

# **Introduction**

This section describes the two types of Bulk Reply File that you might receive from us, and explains how they are structured. An example of these files is available on request from your Customer Account Manager.

# **Primary and follow-up files**

In response to the CPS Bulk Request File, the CPS service will send you a Bulk Reply File. There are two types of Bulk Reply File:

- primary, and
- follow-up.

The **Primary Bulk Reply File** contains a Reply Detail Record corresponding to each Request Detail Record in your Bulk Request File. It contains all the original records, whether or not the CPS service has successfully produced an estimate for them.

You will receive a Primary Bulk Reply File if the minimum tolerance of completed estimates has been achieved by the due date. (This will have been agreed in your Registration Agreement.)

If the minimum tolerance has not been achieved (as might very occasionally happen after a system problem), your Customer Account Manager will telephone you to ask which of the following actions you would prefer us to take:

- return the Primary Bulk Reply File to you immediately, even though it contains some incomplete statements
- return the Primary Bulk Reply File to you immediately, and send the straggler records to you in a follow-up file once the statement process has been completed for them, or
- delay returning the Primary Bulk Reply File until all the statements have been completed, or an agreed extension period has expired.

# **Advice on file opening**

It is assumed that you are using a Windows operating system or its equivalent. The file can be opened in wordpad or notepad or an equivalent text editor and saved as a text file (.txt).

# **Failed records**

Those records without a successful result are given a rejection code indicating that they are either:

- null returns (because they could not be given a statement), or
- not yet processed (statement status code 07).

For a full list of rejection codes, see Figure 11 in this section.

# **File structure**

The CPS Bulk Reply File consists of one Header Record followed by one or more Detail Records and one Trailer Record, as shown in Figure 8.

Please note: The structure of the primary files and the follow-up files is the same, with the type of file being indicated by a marker in Field 7 of the Reply File Header Record.

#### **Figure 8 Structure of the CPS Bulk Reply File**

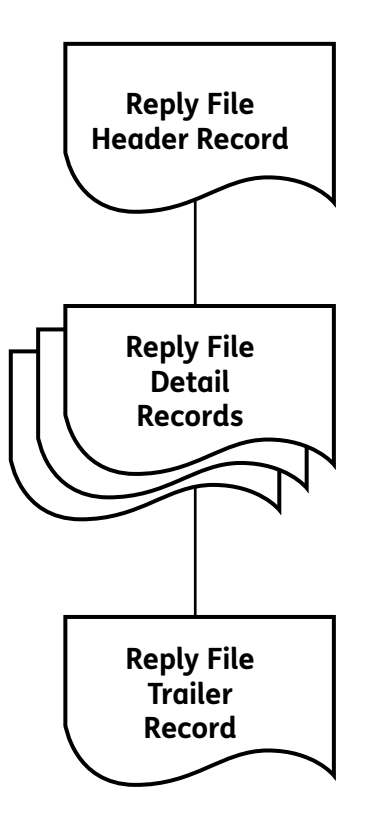

#### **Record format**

All records on the Bulk Reply File are 384 bytes (excluding the record delimiter), fixed length, ASCII text with standard end-of record delimiters, i.e. carriage return + line feed (CR+LF) on Windows-based platforms or line feed (LF) on Unix-based platforms. These delimiters are the standard defaults for text files on those platform types and therefore do not need to be explicitly added to the records. No field delimiters are required and no special or unprintable characters are permitted.

All text fields are left-justified and space-filled.

Numeric fields are right-justified with leading zeros.

The data is presented in the formats described as follows.

## **Reply File Header Record format**

Figure 9 lists the fields contained in the Reply File Header Record.

# **Figure 9 Format of the Reply File Header Record**

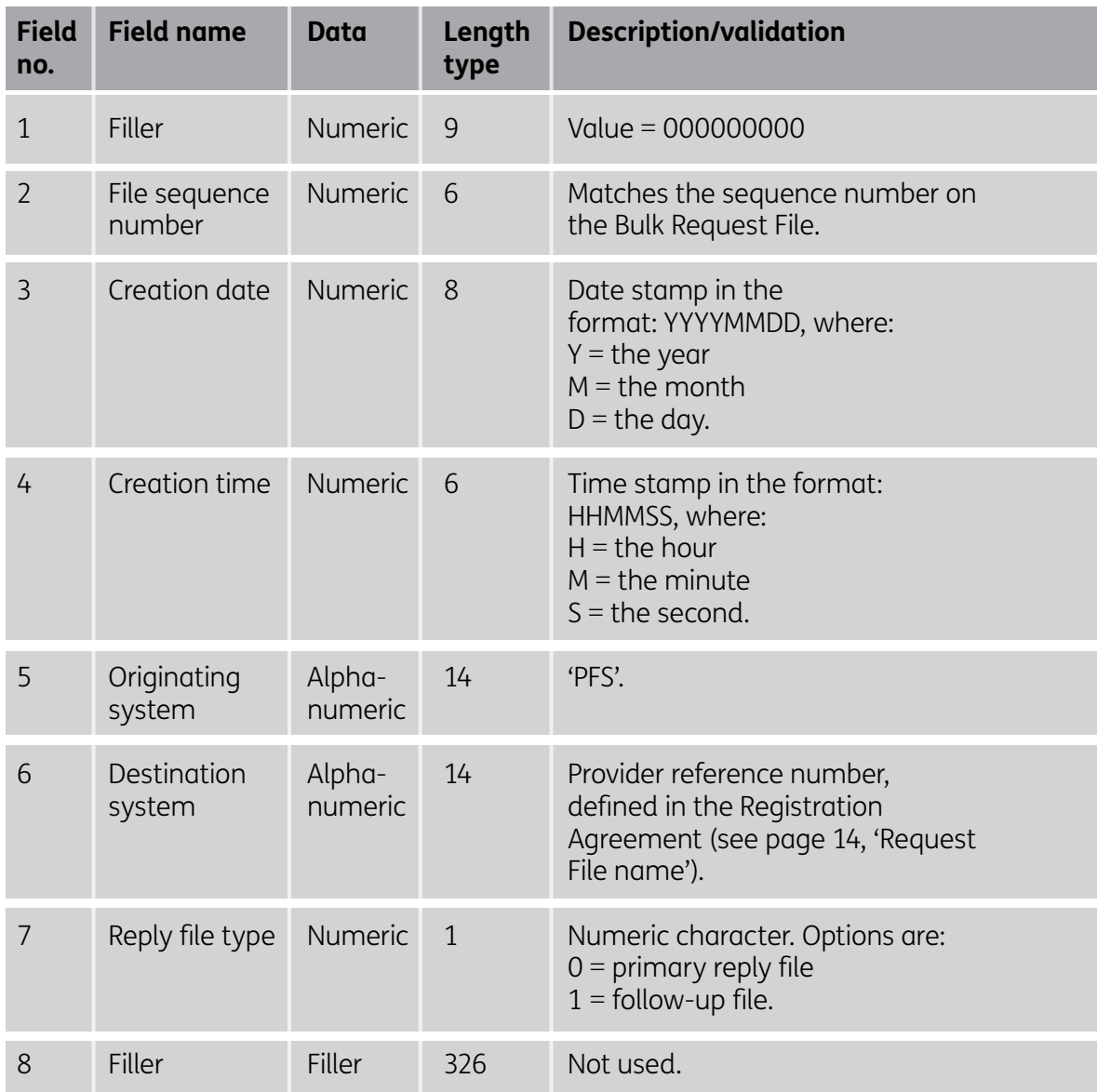

#### **Reply File Detail Record format**

Figure 10 lists the fields contained in the Reply File Detail Record.

The first seven fields match the first seven fields on the input Request File Detail Record. The subsequent fields supply the actual calculated statement.

If the 'Statement status' field is other than 'Successful', then the remaining fields on the record will be set to zero.

#### **Important:**

- You will specify one periodicity preference in the Registration Agreement. 'Periodicity' is the format in which the figures will be shown. For example, you may request that a statement be shown in annual amounts.
- All data items on the Reply File Detail Record are mandatory except for the Fields 11 and 18. Field 11 will automatically be set to zero. Field 18 is unused and will be populated with zeros and decimal points.
- Fields 12 to 17 contain leading zeros and a decimal point, for example 000024.56.
- Allowable characters in surname and forenames are alpha (A-Z), apostrophe ('), full stop (.), hyphen (-) and space ().

#### **Figure 10 Format of the Reply File Detail Record**

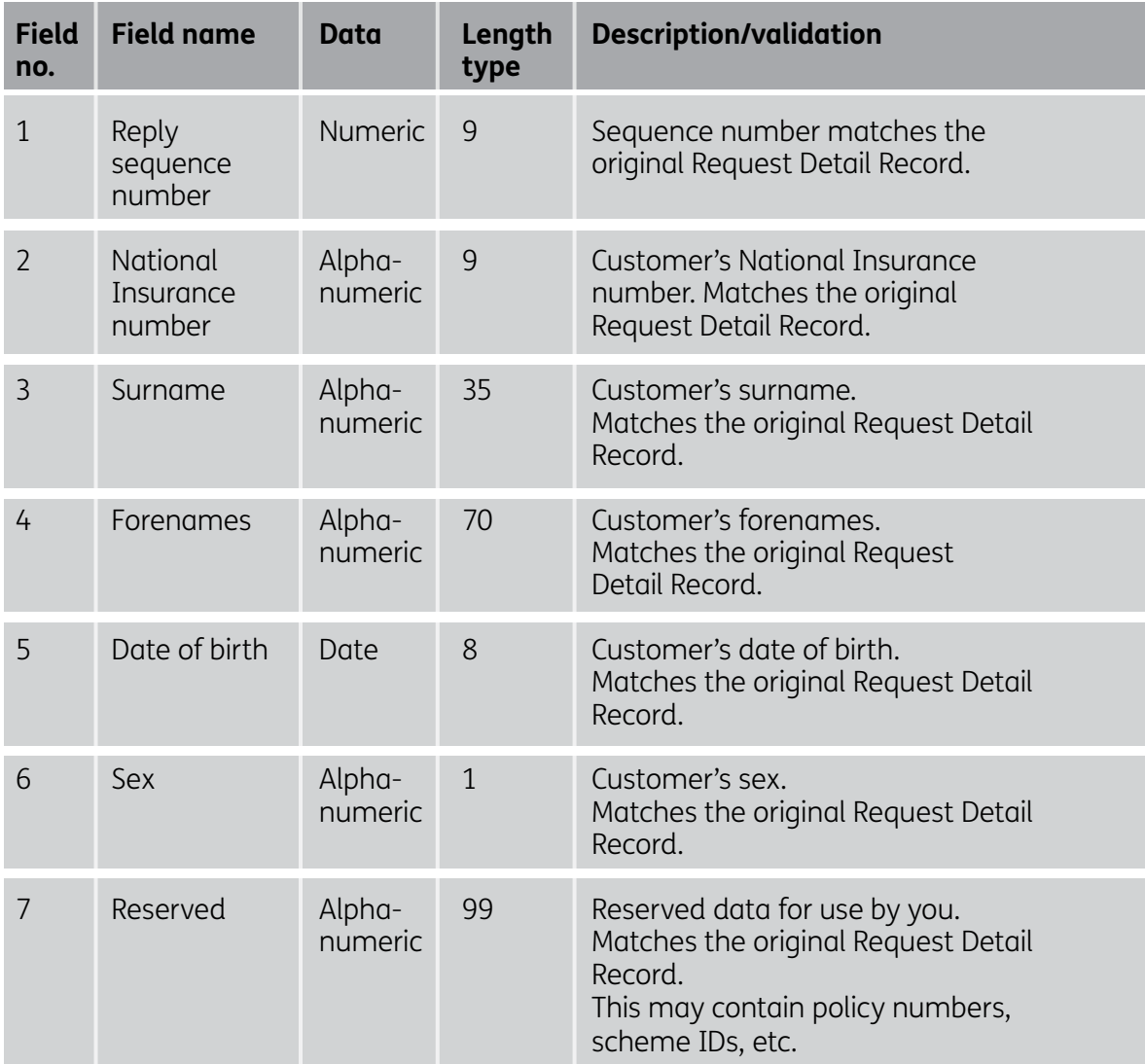

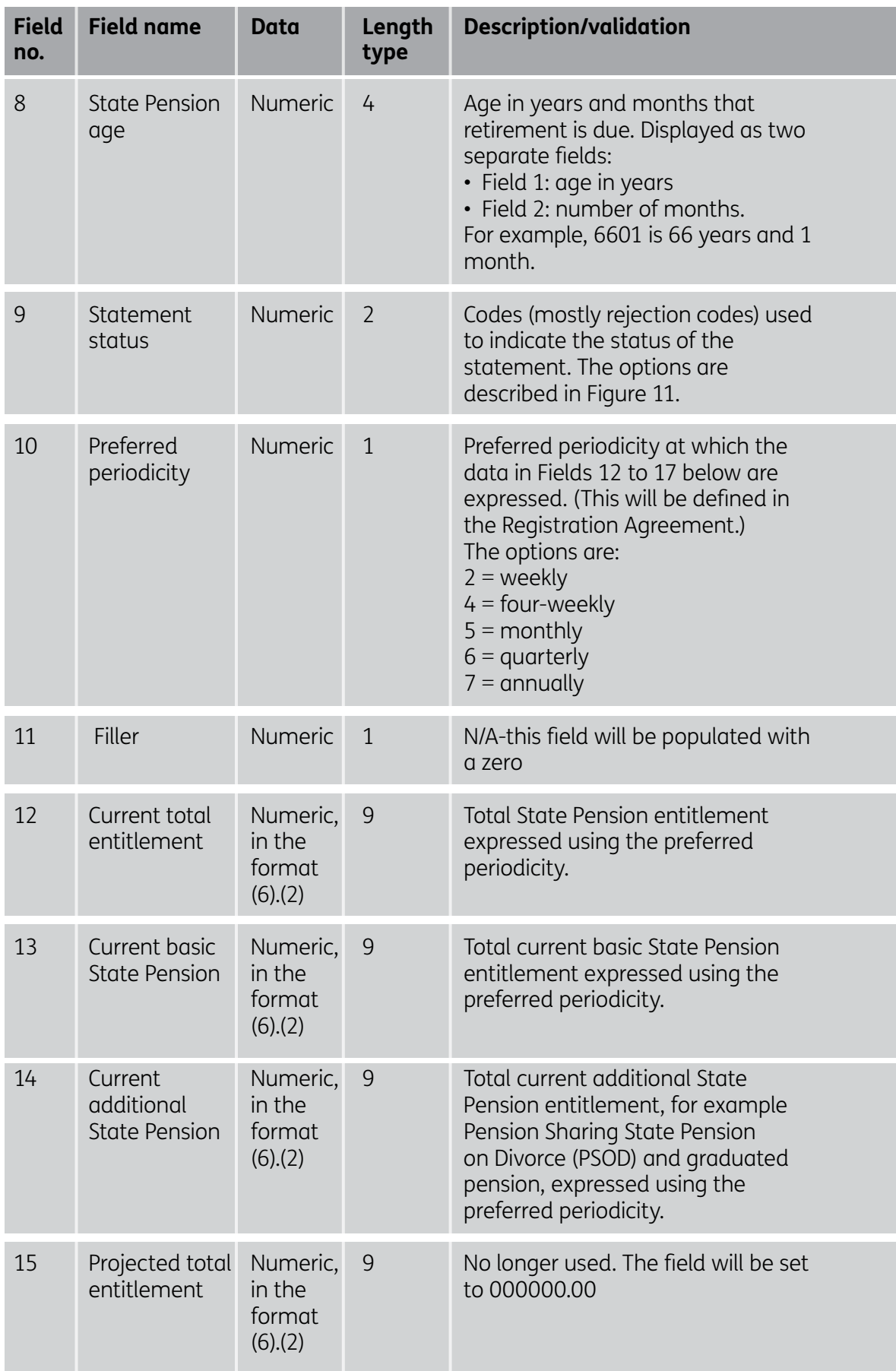

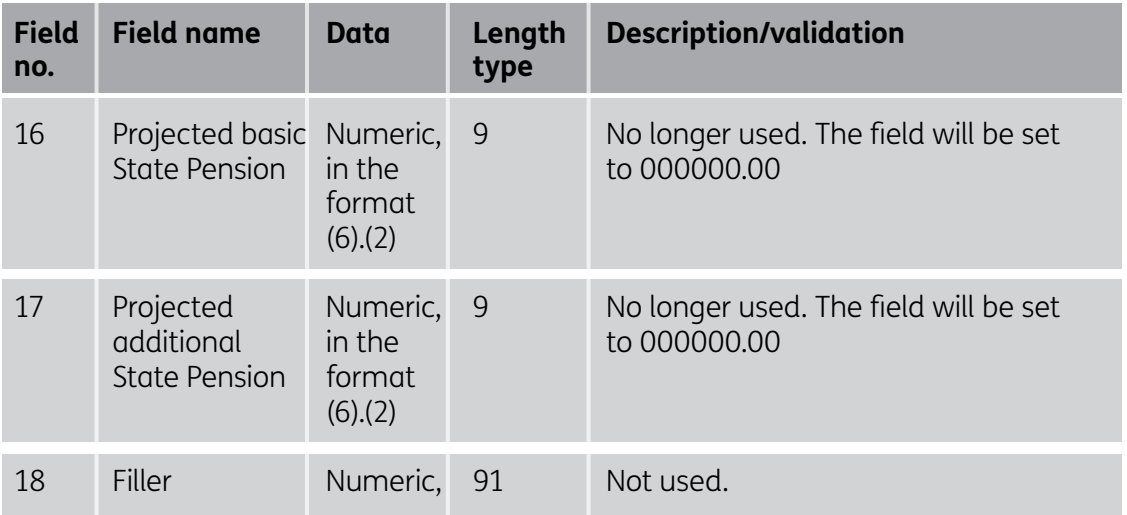

## **Statement status codes**

The statement status codes (given in Field 9 of the Detail Record) are shown in Figure 11.

# **Figure 11 Statement status codes**

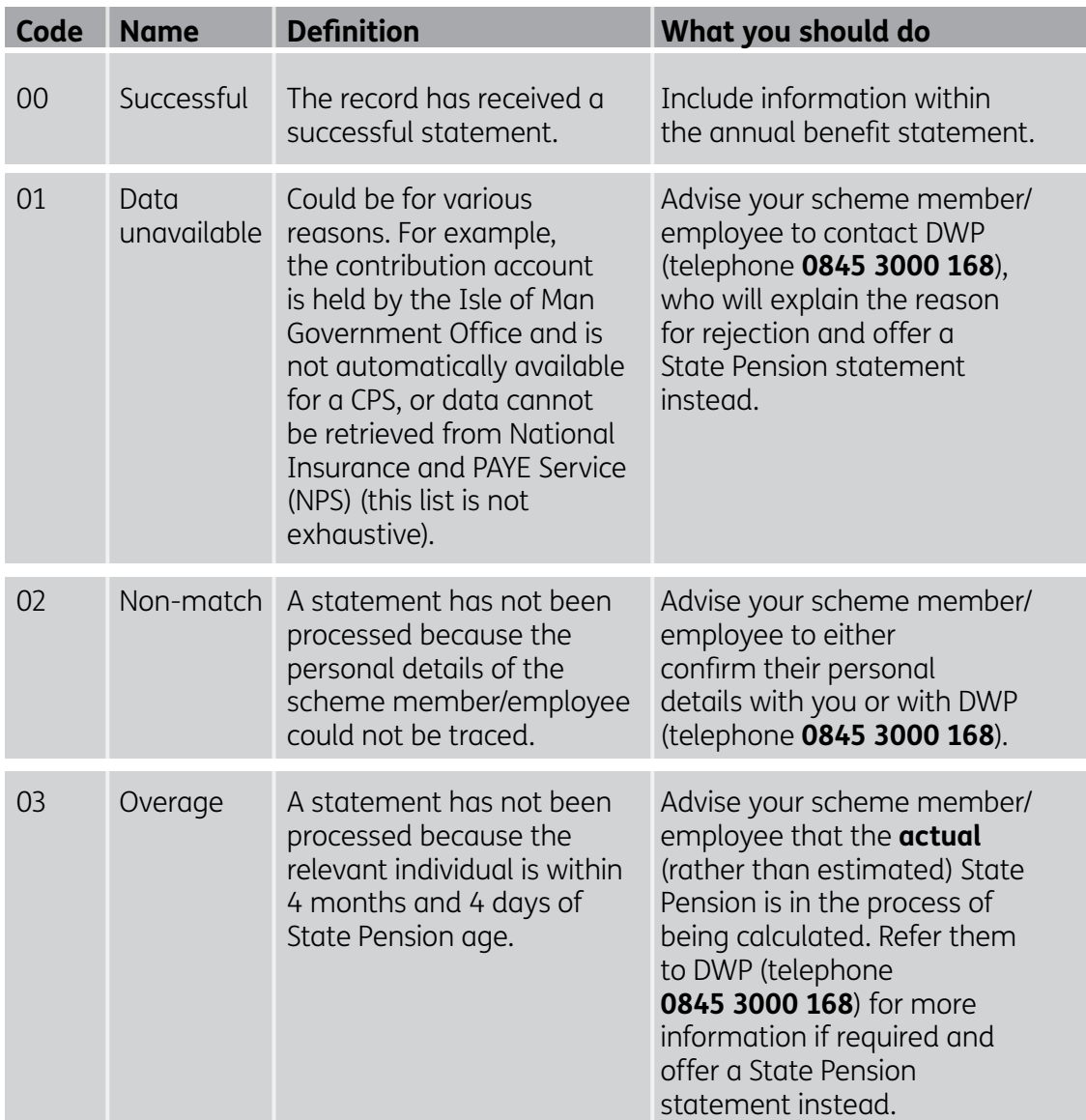

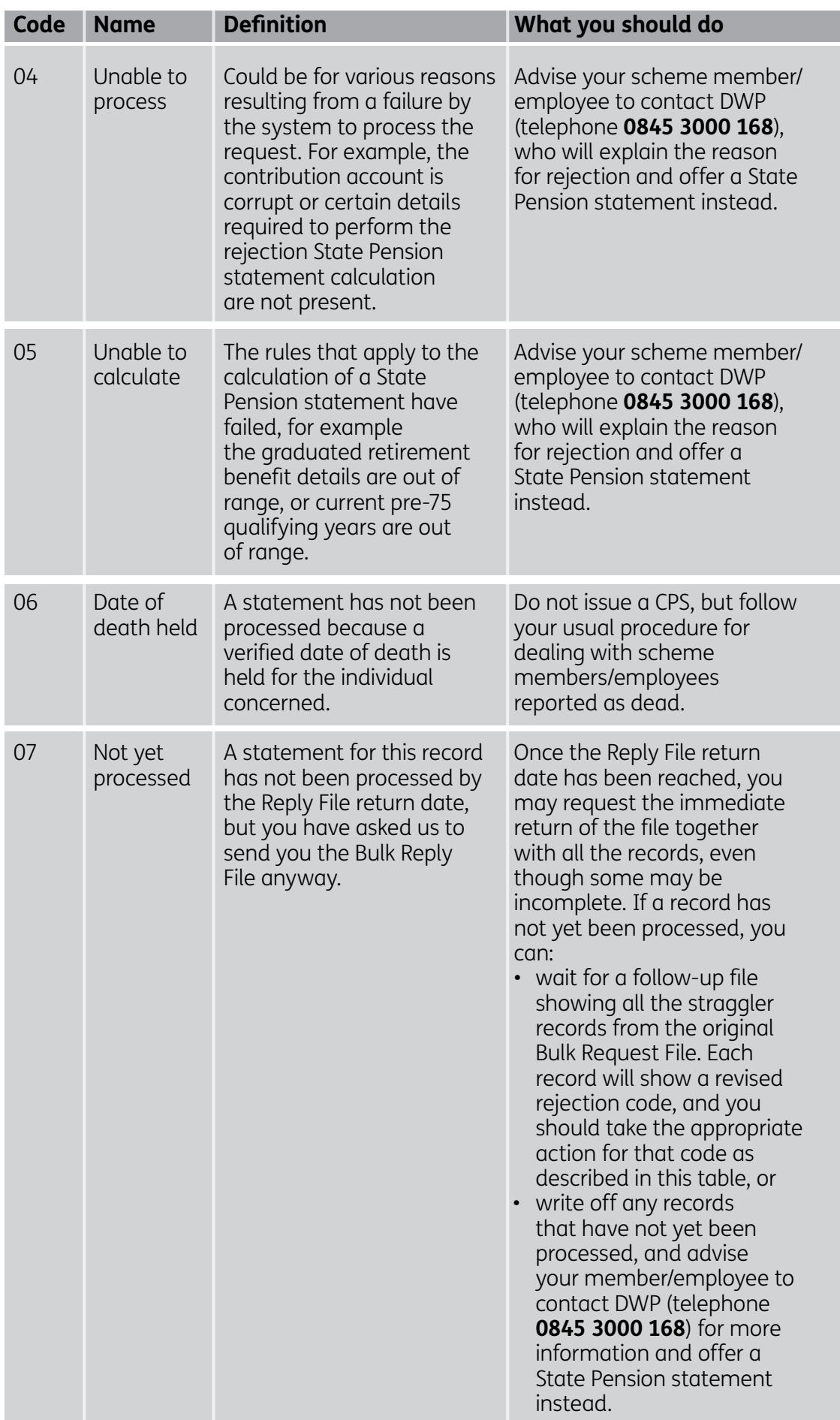

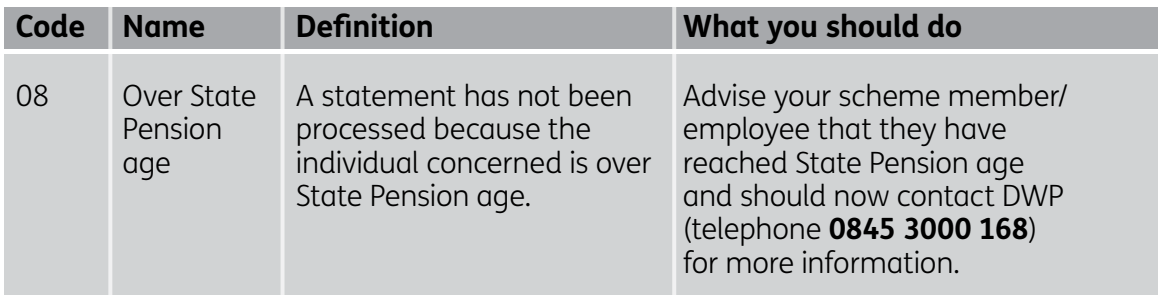

# **Reply File Trailer Record format**

# **Figure 12 Format of the Reply File Trailer Record**

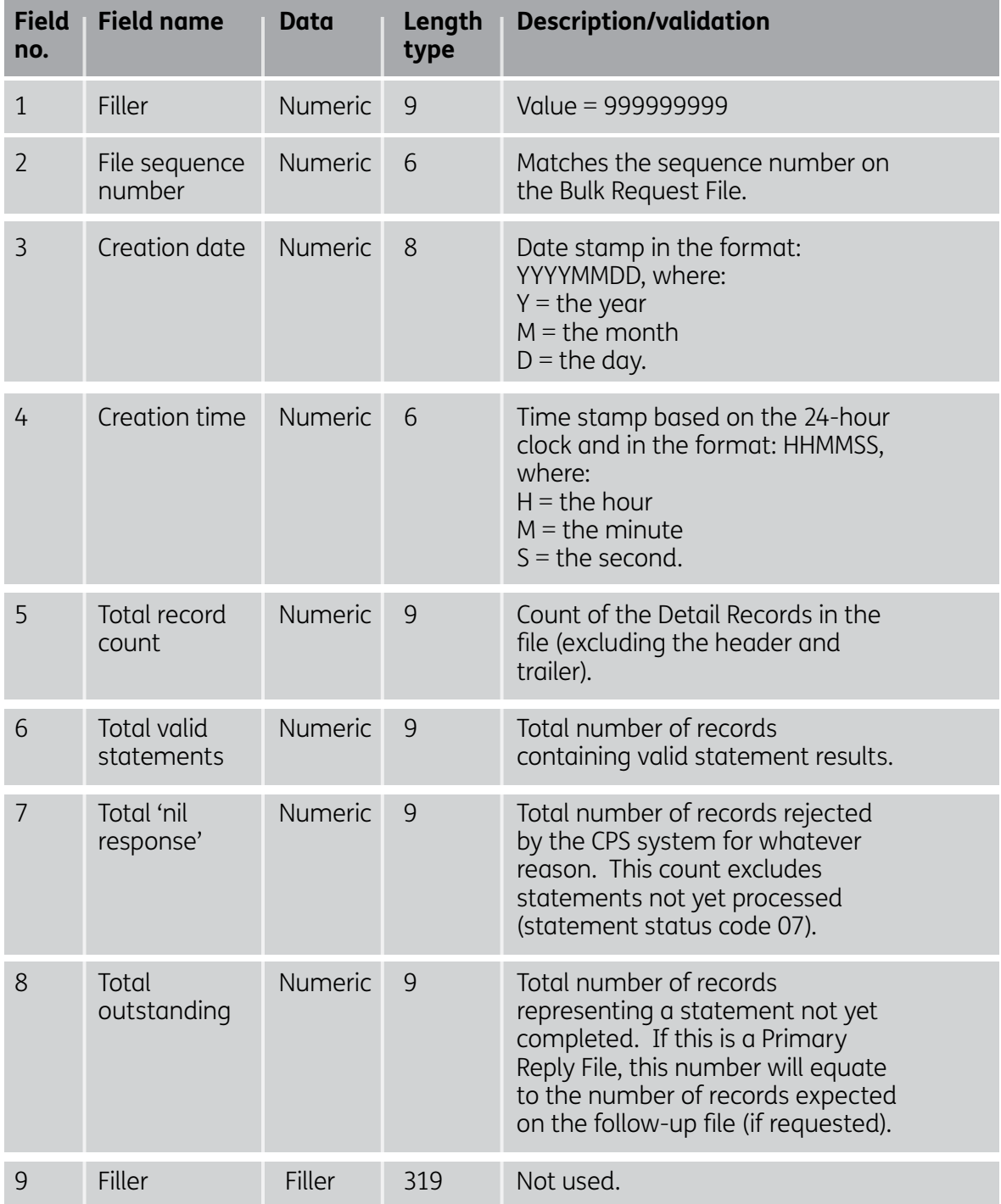

# **8 Notifying you of our reply**

#### **Introduction**

This section explains how we notify you that a Bulk Reply File has been sent to you. It also contains examples of the notification document used.

#### **Purpose of the notification**

The purpose of the reply notification is to let you know that the file has been sent.

#### **How we send the notification**

Every time we send you a Bulk Reply File containing State Pension Statements for your members/employees, we will also send you a reply notification. Whatever the medium used to send the Reply File, the notification will be delivered by Royal Mail.

If the file is being sent via a physical medium, the notification will be the same packet.

#### **Layout**

The Layout of the notification will vary according to whether the file is being sent electronically or via physical media.

#### **Reply notification when medium is electronic**

Figure 13 shows an example of the reply notification that we will send to you by Royal Mail when a Bulk Reply File has been transmitted to you electronically.

#### **Figure 13 Example of a reply notification for electronic media**

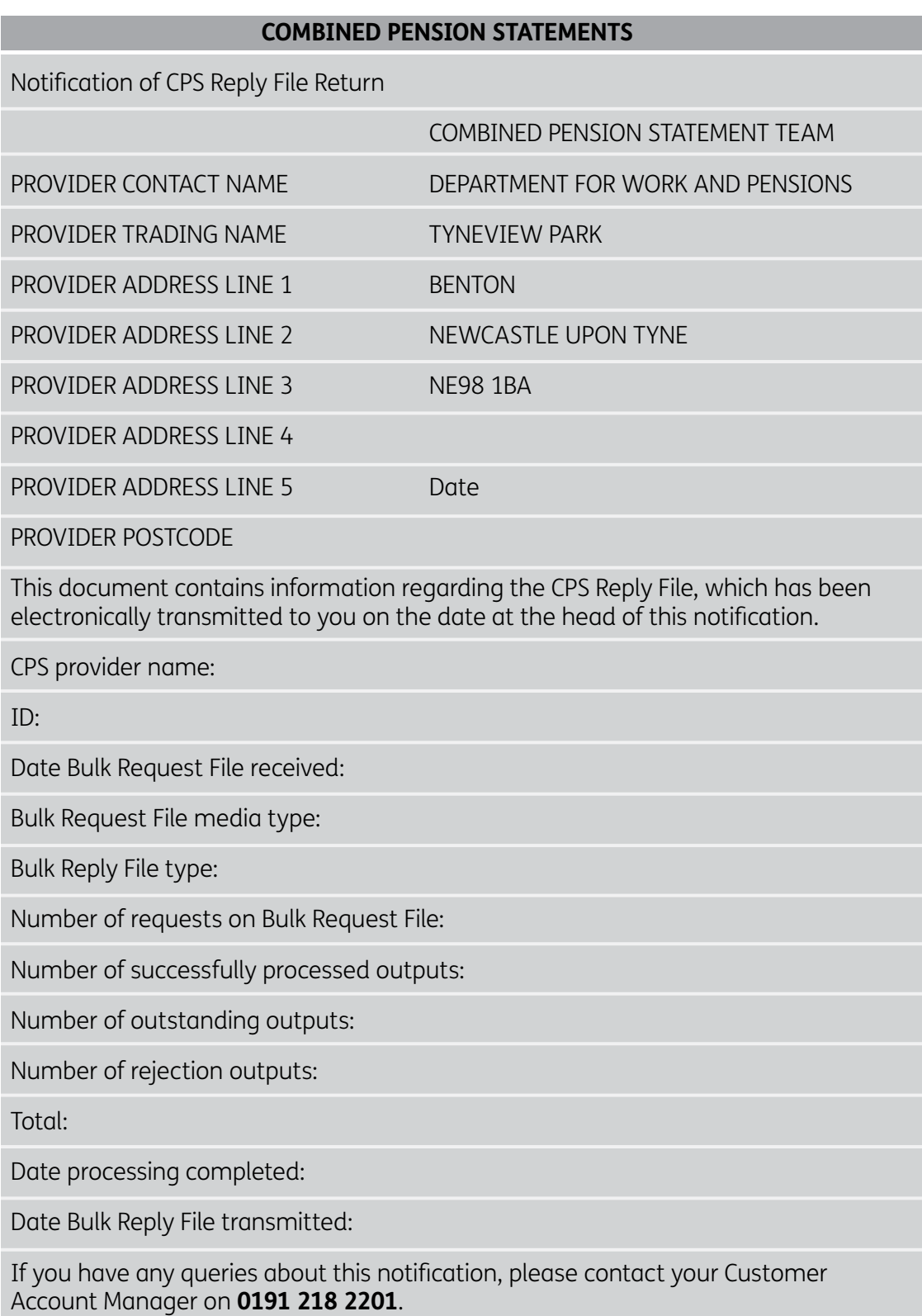

# **Reply notification when medium is physical**

Figure 14 shows an example of the reply notification that we will send to you by Royal Mail when a Bulk Reply File has been transmitted to you physically.

# **Figure 14 Example of a reply notification for physical media**

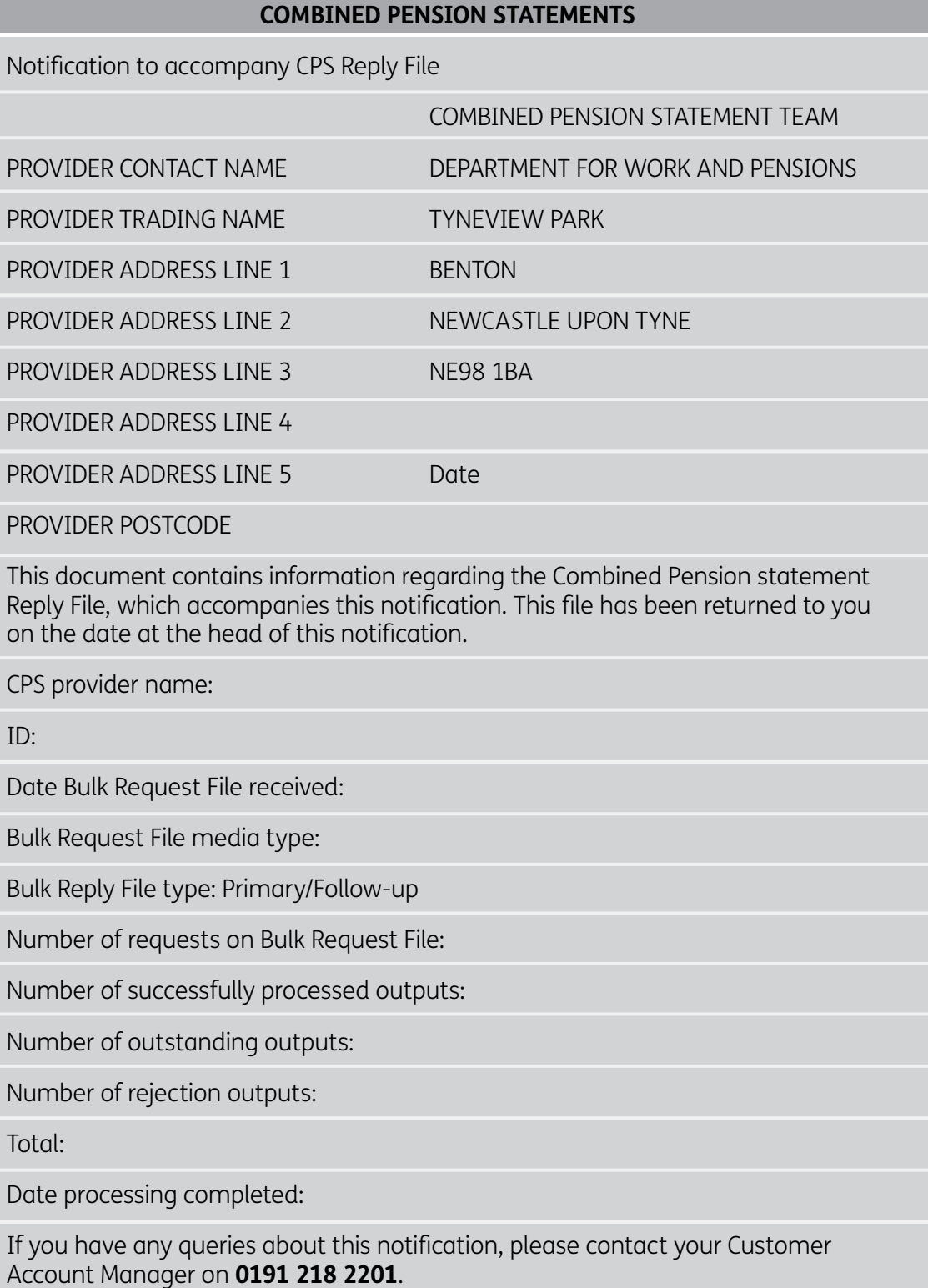

# **9 Validation and exception handling**

#### **Introduction**

This section describes the validation checks that we carry out on your Bulk Request Files, and what happens if one of the checks fails. The section also explains what happens if we have not been able to process all the records by the agreed reply date.

## **CPS Bulk Request Files**

#### **Validation**

When we receive a Bulk Request File from you, we validate it to ensure that:

- the file is readable
- the customer details (such as date of birth and National Insurance number) are the same as those recorded on the National Insurance Recording System
- the file uses the agreed format and character set
- the provider ID on the Header Record matches a current, live CPS provider
- the file has the correct sequence number and has arrived within the range of dates agreed in the Registration Agreement, and
- the number of records contained in the file is within the agreed limits.

## **Exception handling**

The way we handle a failed validation depends on whether the failure relates to the complete Bulk Request File or to just one record within it.

## **Bulk Request Files**

If a complete **Bulk Request File** has failed validation (resulting in all records being rejected), we will ask you to send the whole file again.

#### **Request File Detail Records**

If a single Request File Detail Record fails validation, the statement status field in the Reply Record (Field 9) will indicate the reason. (See Section 6 CPS Bulk Request File.)

Depending on the circumstances, we will either send you a null return or state that the file has not yet been processed for a given reason.

#### **CPS Bulk Reply Files**

#### **Early and late return of statement replies**

The Registration Agreement will have defined the maximum number of days allowed between our receiving your Bulk Request File and returning our reply.

If we have processed all the statements in the file before the agreed return date, we will send the file back early.

If all the statements are not processed by the agreed return date, your Customer Account Manager will ask whether you want us to:

- return the Primary Bulk Reply File to you immediately, even though it contains some incomplete statements
- return the Primary Bulk Reply File to you immediately, and send the straggler records to you in a follow-up file once a completed statement has been produced for them, or
- delay returning the Primary Bulk Reply File until all the statements have been received successfully, or an agreed extension period has expired.

**Please note that if your request file is delayed, this may mean the late return of your reply file.**

# **10 Data Protection Registration**

#### **What is Data Protection Registration?**

Any organisation with an IT system that holds information about individuals must register this fact with the Data Protection Registrar.

This section explains the implications of this when you sign up for CPS.

#### **What information should you register?**

You must inform the Registrar of the following details:

- the types of information you receive and the data subjects to which they relate
- how the information will be used, or any changes to that use
- a description of the persons or organisations to whom the data may be disclosed, and
- the names or descriptions of any countries or territories outside the European Economic Area (EEA) to which the controller of the data transfers or intends to transfer the data.

#### **How the Combined Pension Statement affects Data Protection Registration**

Once you have registered with us to produce CPSs, it will be your responsibility to check your existing Data Protection Registration to see if it needs to be updated to include State Pension statement information.

You can do this by contacting the Data Protection Registrar and discussing any amendments that need to be made before you send the first CPS Bulk Request File to us.

#### **Address of the Data Protection Registrar**

The Registrar's address is as follows: The Information Commissioner Wycliffe House Water Lane Wilmslow Cheshire SK9 5AF Telephone: **01625 545745** Email: **notification@ico.gsi.gov.uk** Web **www.ico.gov.uk**

# **11 CPS technical guide checklist**

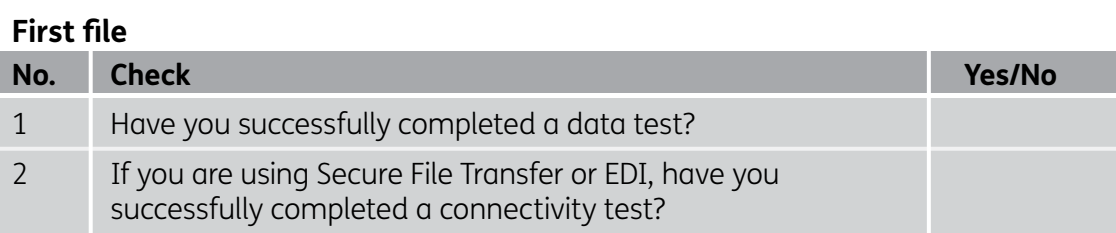

# **All files**

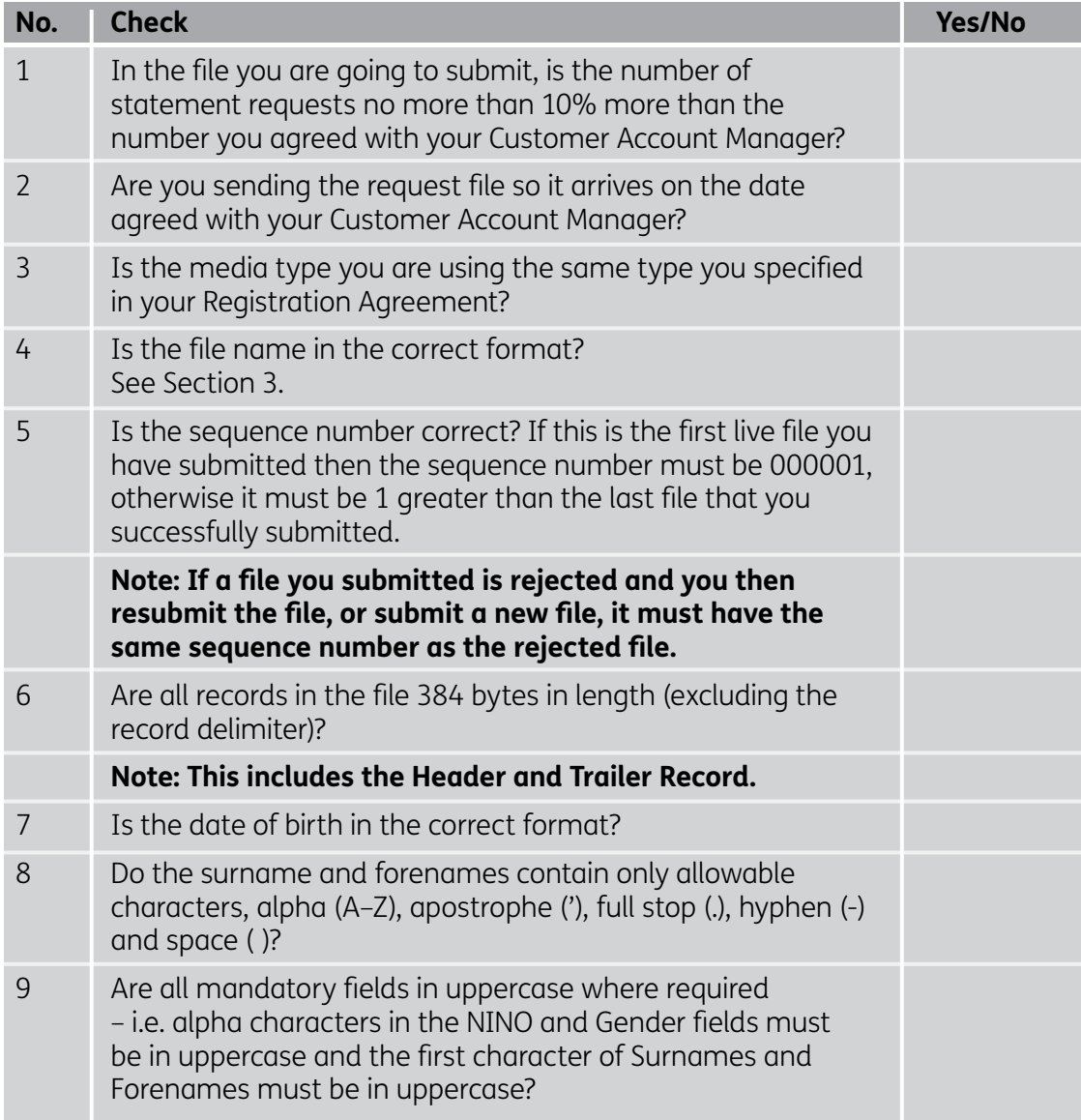

#### **Validation rules for surnames and forenames**

Surname and forenames fields supplied by CPS providers will be required to conform to the following rules if a statement request is to proceed.

- 1. A surname must be present.
- 2. The only allowable characters are: alphabetic (A-Z, a-z), apostrophe ('), full stop (.), hyphen (-) and space ( ).
- 3. The first character must be alphabetic and uppercase (**A–Z**).
- 4. The last character must not be punctuation, i.e. not apostrophe ('), full stop (.) or hyphen (-).
- 5. Consecutive punctuation characters are not allowed, i.e. the following character strings must not be present: ('.), ('), ('-), (-'), (-), (-'), (''), (..), (--).
- 6. Consecutive spaces are not allowed unless they are trailing spaces used to pad out the field.
- 7. For surnames only, spaces before or after punctuation are not allowed, i.e. the following character sequences must not be present:  $('), (., (., ('), (., (., (~).$

The following table provides examples of names that would fail one or more of the above rules, and gives an alternative that would pass.

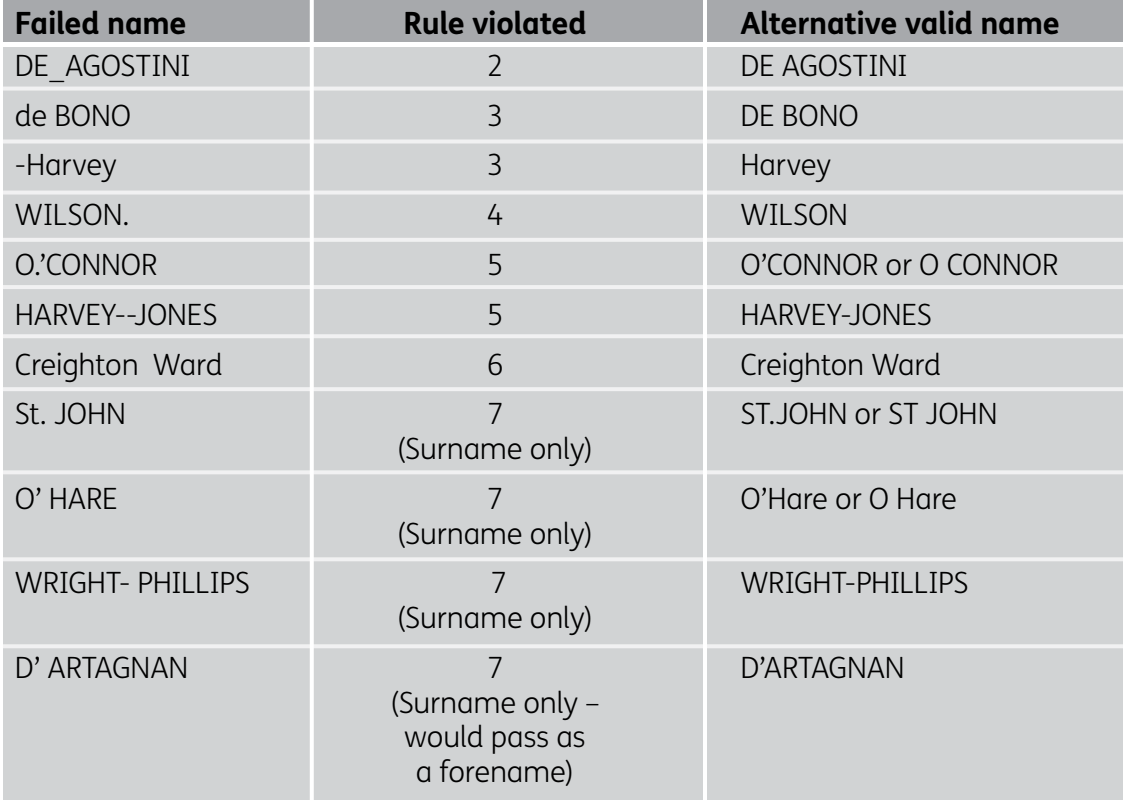

#### **File Header Record**

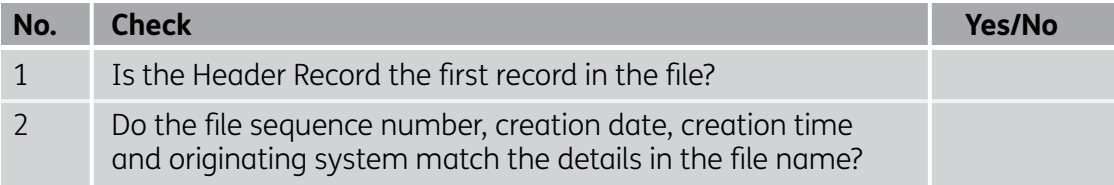

#### **File Detail Records**

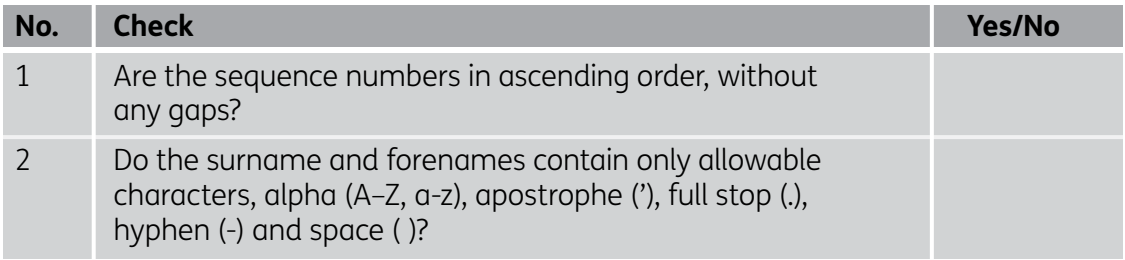

#### **File Trailer Record**

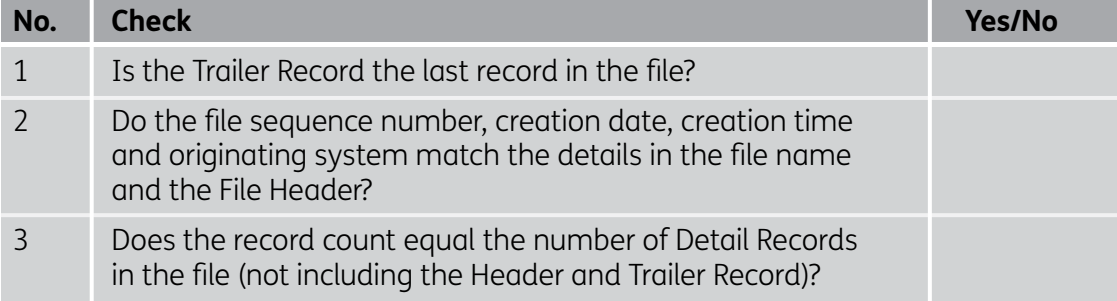

If you answered 'No' to any of the above questions, please contact your Customer Account Manager on **0191 218 2201**.

# **12 Glossary**

The following terms and abbreviations are used in this document:

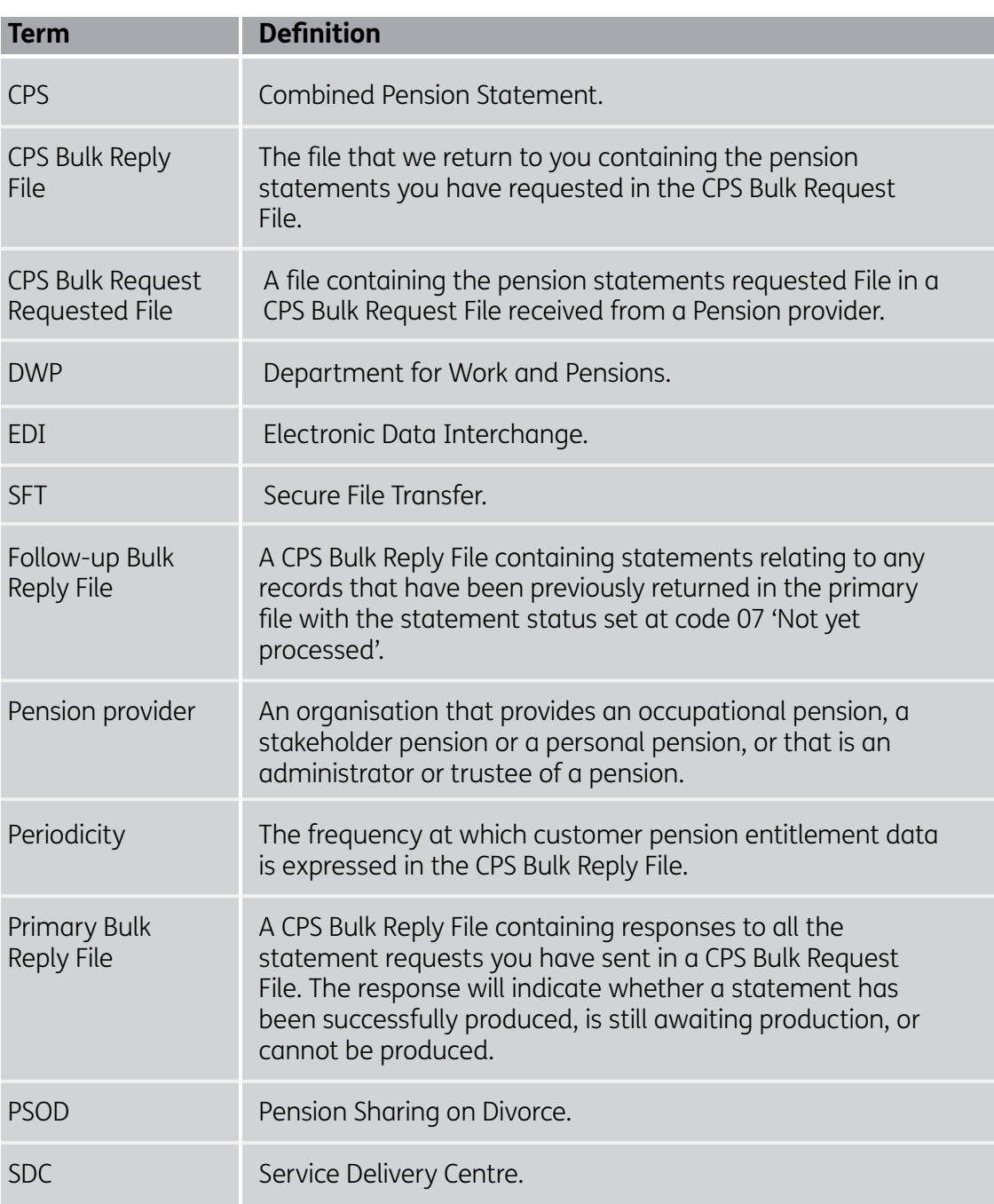

# **Important information about this leaflet**

This leaflet is only a guide and does not cover every circumstance. We have done our best to make sure that the information in this leaflet is correct as of October 2012. It is possible that some of the information is oversimplified, or may become inaccurate over time, for example because of changes to the law.

For more copies of this leaflet

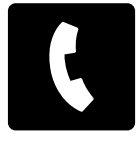

Phone **0191 218 2201**

More information from DWP about benefits and pensions is published online.

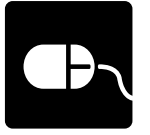

For benefits information go to **www.direct.gov.uk/benefits** 

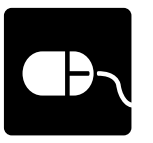

For pensions information go to **www.direct.gov.uk/pensions** 

We aim to provide a high quality of service to all our customers. You can find out more in our customer charter at **www.direct.gov.uk/dwpcharter** 

Previous code: CPF3

© Crown copyright ISBN 978-1-78153-032-0 **CPS3** | v1.0 (October 2012)